# 技术资料 **EngyCal RS33**

蒸汽计算仪,用于饱和蒸汽或过热蒸汽的质量和 能量计量计费

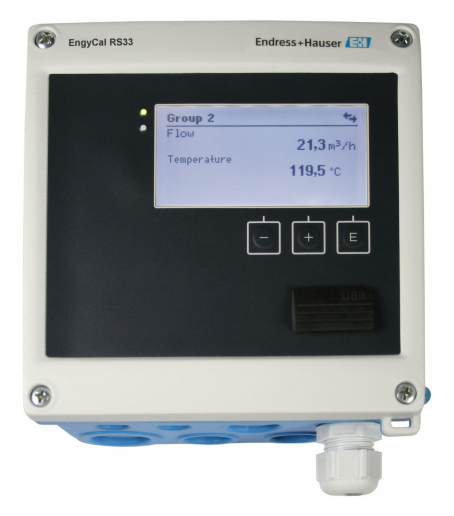

## 全透明能耗计量,节约能源成本

#### **应用**

蒸汽应用的能量计量计费。典型应用如下:

- 食品行业
- 化工行业
- 制药行业
- 电厂
- 楼宇自动化和工厂建设

#### **优势**

- 自带差压流量补偿
- 纯文本多语言显示,灵活选择,调试快速,操作简单
- 通过以太网和现场总线实现远程访问
- 基于国际蒸汽表进行计算
- 内置数据日志
- 按需选配专用费用计算器
- 标准型仪表与常规流量变送器、温度传感器和压力传感器配套使用
- 自带故障计数器,清晰记录错误和报警事件
- 详细存储实时数据和计量值、错误信息、超限偏差,以及工艺参数变更信息
- 一体式外壳,允许现场直接安装、墙装、盘装或 DIN 导轨安装,满足工业使用要 求
- 电子匹配温度传感器(传感器-变送器匹配),实现高精度温度测量

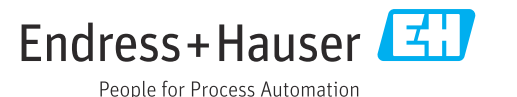

## **功能与系统设计**

**测量原理** EngyCal RS33 蒸汽计算仪对系统中的饱和蒸汽或过热蒸汽进行质量流量和能量计量。基于体积流 量、温度和/或压力等过程变量的测量值进行计算。可以选择不同的热量计量方式,与测量设备的 安装位置相关。既可以用于标准热量计算,也可以用于蒸汽热量差测量。用于蒸汽热量差测量 时,必须注意测量设备的安装位置。

> 测量值和计算值通过以太网或现场总线输出,或作为模拟量输出信号。计数器安装简单,读数便 捷。经实践验证,仪表具有高长期稳定性和高测量精度,有助于优化工艺和控制成本。现场数据 管理软件 MS20(参见"附件")能够全面进行数据分析,识别潜在成本节约。

测量系统 **2000** 2000 应用实例,例如使用蒸汽计算仪进行热量计量或热量差计算

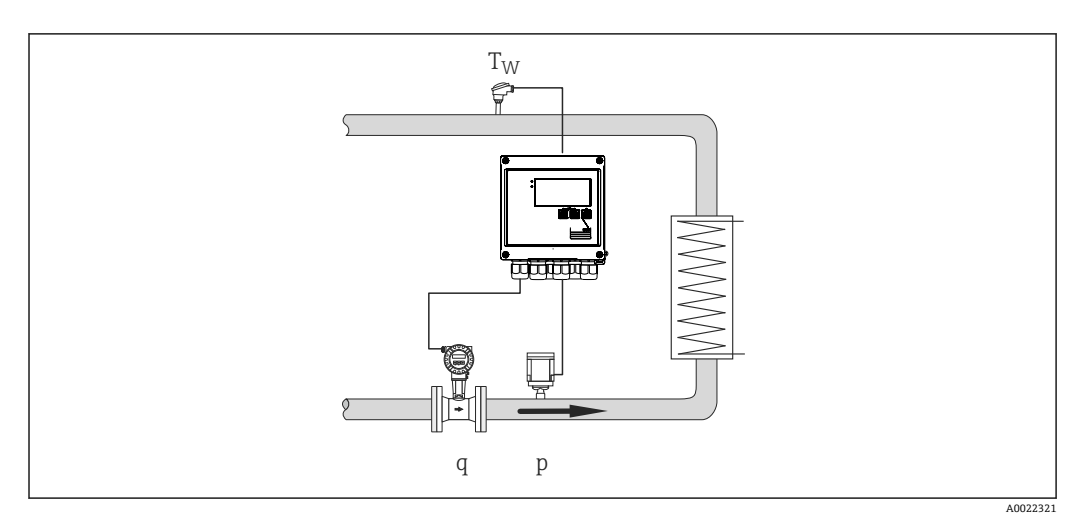

#### **21** 热量差计算 (基于压力测量值 p)

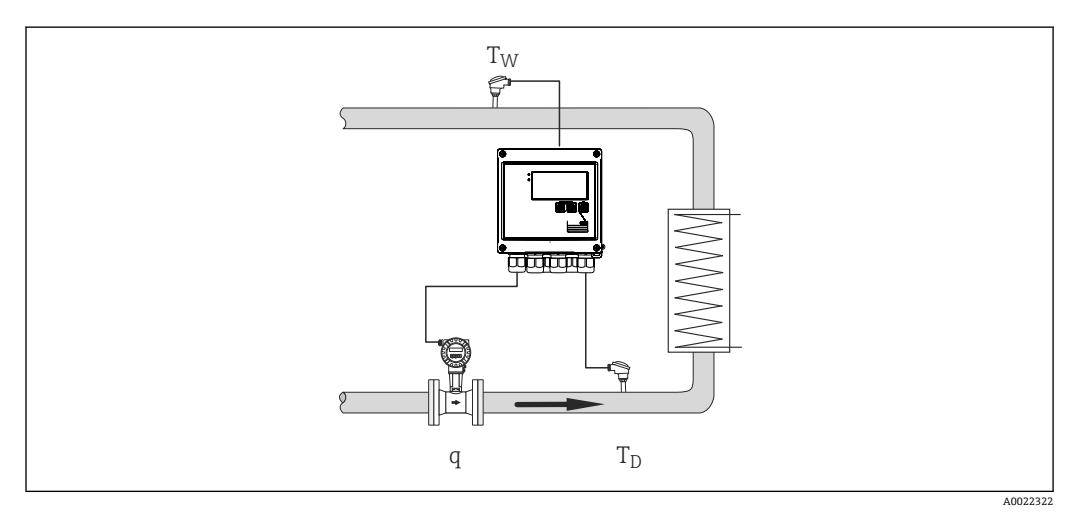

2 热量差计算(基于温度测量值 T)

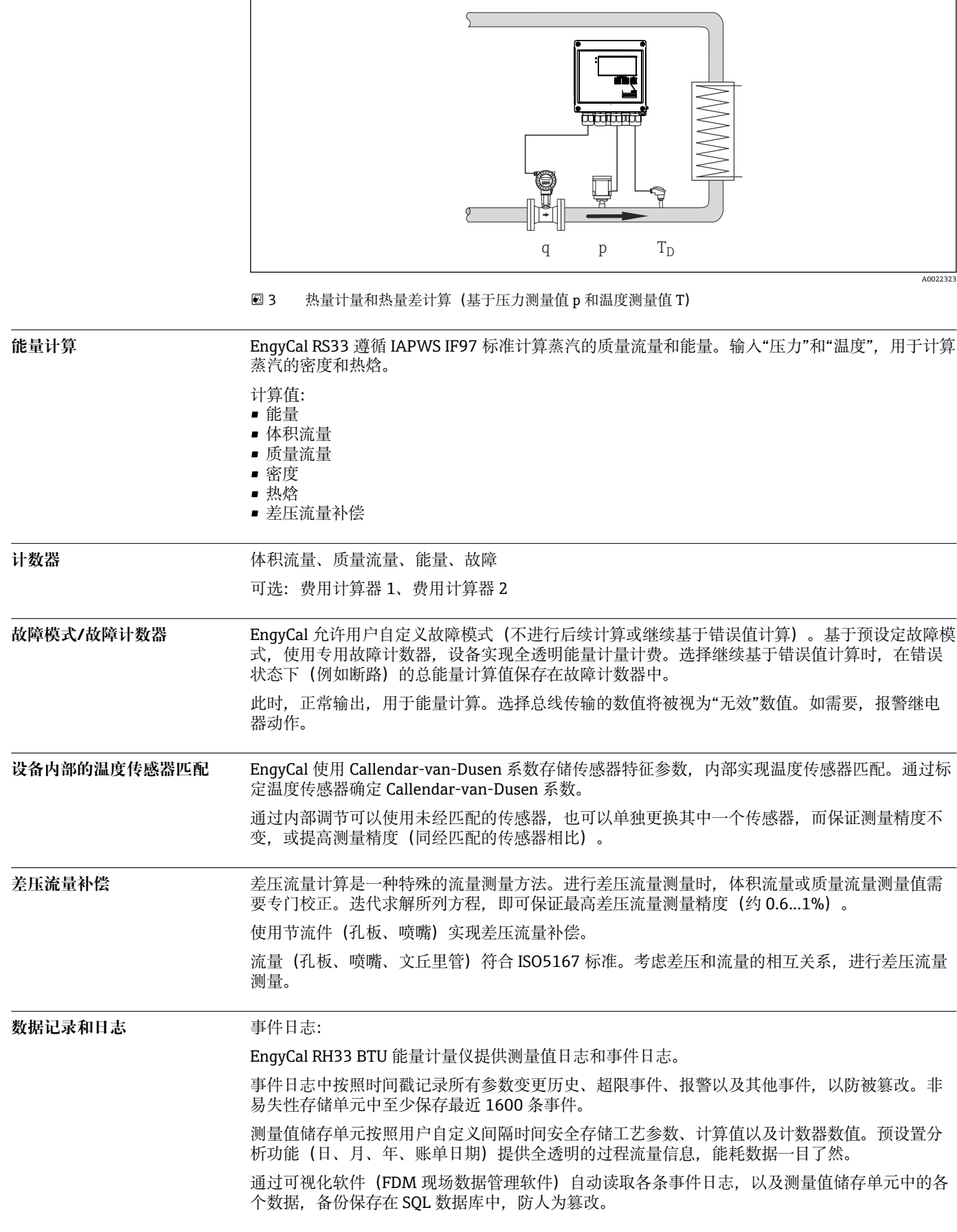

为了能够在维修过程中轻松快速地分析故障,设备内置诊断信息储存单元,保存所有错误信息。

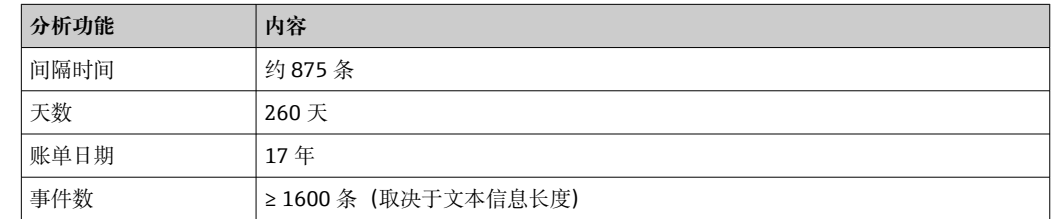

**湿蒸汽报警 如果蒸汽发生冷凝, 能量计算值的可靠性和测量精度都无法保证。出现湿蒸汽报警, 表示出现冷** 凝蒸汽。基于压力和温度确定蒸汽状态, 蒸汽状态决定是否触发湿蒸汽报警。

### 限值监测 **2000** 无许自定义设置三个限值,分配给下列测量值和计算值:体积流量、温度、压力、质量流量、能 量(热流量)、密度、热焓、工作体积、热量、以及费用 1、费用 2 一旦超出限值,自动生成事件日志。此外,继电器动作,显示单元显示超限偏差范围。还可以使 用自带网页服务器查看限值。 费用计算器(可选) 费用计算器用于能量分析和记录。 设备可以选配两个费用计算器。通过事件或数字量输入控制专用费用计算器动作。一旦发生指定 事件,按照能量计费。 费用计算器支持多种功能,例如在账单日结算(指定日期出账)、分时计费(日间/夜间)、在达 到限值计数。 设备可选多种计费方式,例如按能量、功率、时间计费等。 标准计算器可以同时运行,完全不受专用费用计算器的影响。 **实时时钟(RTC)** 设备自带实时时钟,通过一路空置数字量输入或者使用 FDM 现场数据管理软件 MS20 进行时间同 步。 断电后实时时钟仍能正常运行;设备记录开关机事件;允许自动或手动进行夏令时与标准时切 换。

**使用现场数据管理软件 MS20 分析存储的数据** FDM 现场数据管理软件可以自动读取设备中保存的测量值、报警信息和事件信息,以及设备组态 设置,将其安全备份在 SQL 数据库中,防人为篡改。软件自带多项可视化功能,能够实现集中数 据管理。系统自带全自动归档、打印和保存分析结果和报告功能。高安全性,软件通过 FDA 合规 审计认证,提供全方位用户管理功能。此外,还能够同时查看来自多个工作站或不同用户的分析

显**示单元** 提供六组测量值、计算器和计算值显示。每组可按需显示不超过 3 个数值或计算器读数值。

### **通信接口**

数据(客户端-服务器架构)。

使用 USB 接口(CDI 协议)和可选以太网设置设备并读取值。可选 ModBus 和 M-Bus 作为通信接 口。

根据 PTB 要求 PTBA 50.1, 所有接口对设备都无修改作用。

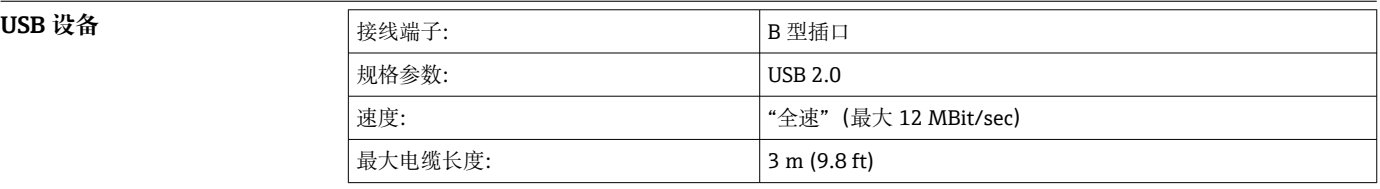

## **Ethernet TCP/IP** 以太网接口是可选的,且不能与其他可选接口组合使用。接口进行了电气隔离(测试电压:

500 V)。可使用标准跳接电缆(例如 CAT5E)进行连接。用户可使用专门为此提供的特殊缆塞 将预先端接的电缆穿过壳体。设备可以通过以太网接口使用集线器或交换机连接到办公设备。

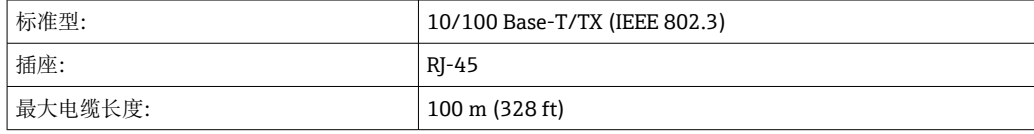

#### **网页服务器**

如果设备通过以太网连接,则可以使用 Web 服务器通过互联网导出显示值。 数据可通过 Web 服务器以 HTML 或 XML 格式导出。

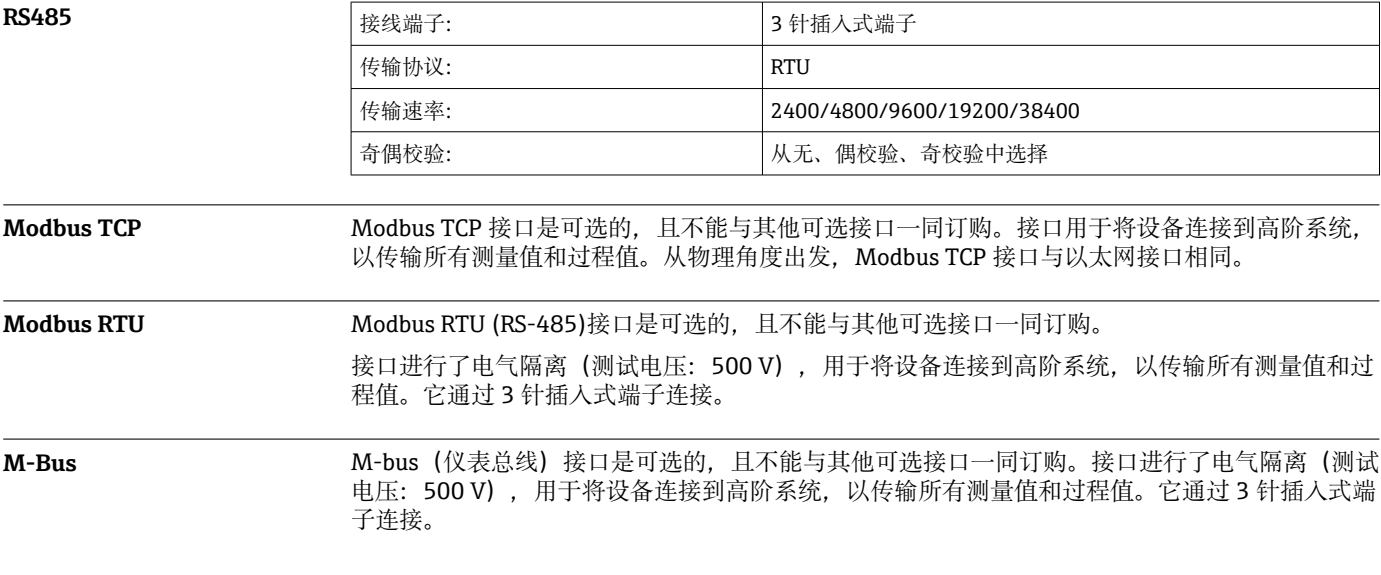

## **输入**

**电流/脉冲输入** 此输入可用作 0/4...20 mA 信号的电流输入或者脉冲或频率输入。 此输入进行了电气隔离(所有其他输入和输出的 500 V 测试电压)。

#### **周期时间**

使用 RTD 输入时, 周期时间为 250 ms。

#### **响应时间**

如果是模拟信号,响应时间是输入信号变化与输出信号等于 90 %最大满量程值之间的时间。如果 连接了三线制测量的 RTD, 则响应时间延长 250 ms。

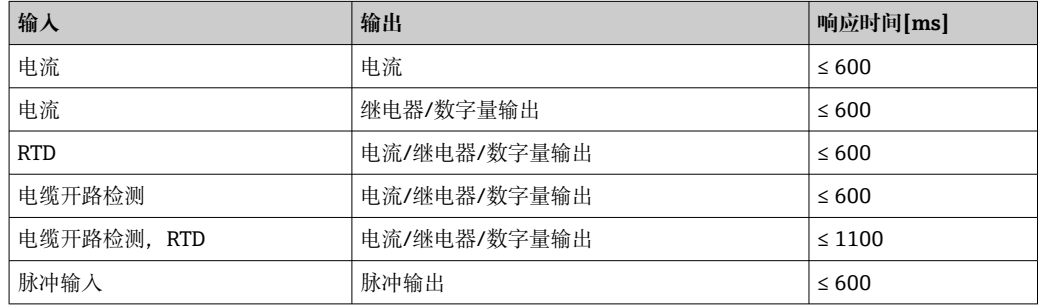

#### **电流输入**

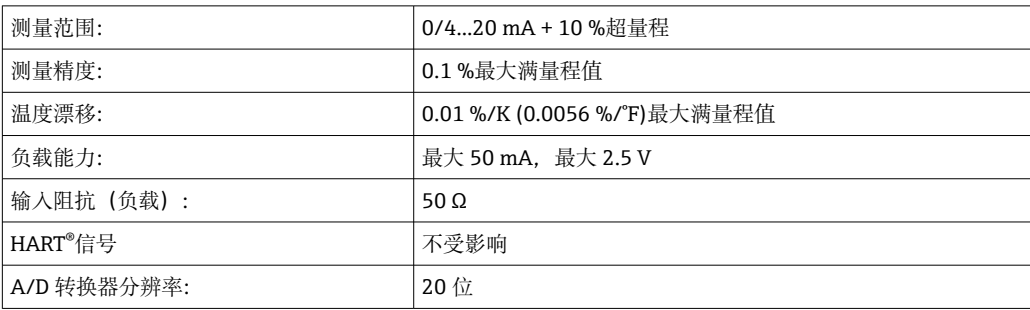

#### **脉冲/频率输入**

可针对不同的频率范围设置脉冲/频率输入:

- 脉冲和频率最高为 12.5 kHz
- 脉冲和频率最高为 25 Hz (滤除回跳触点、最大回跳时间: 5 ms)

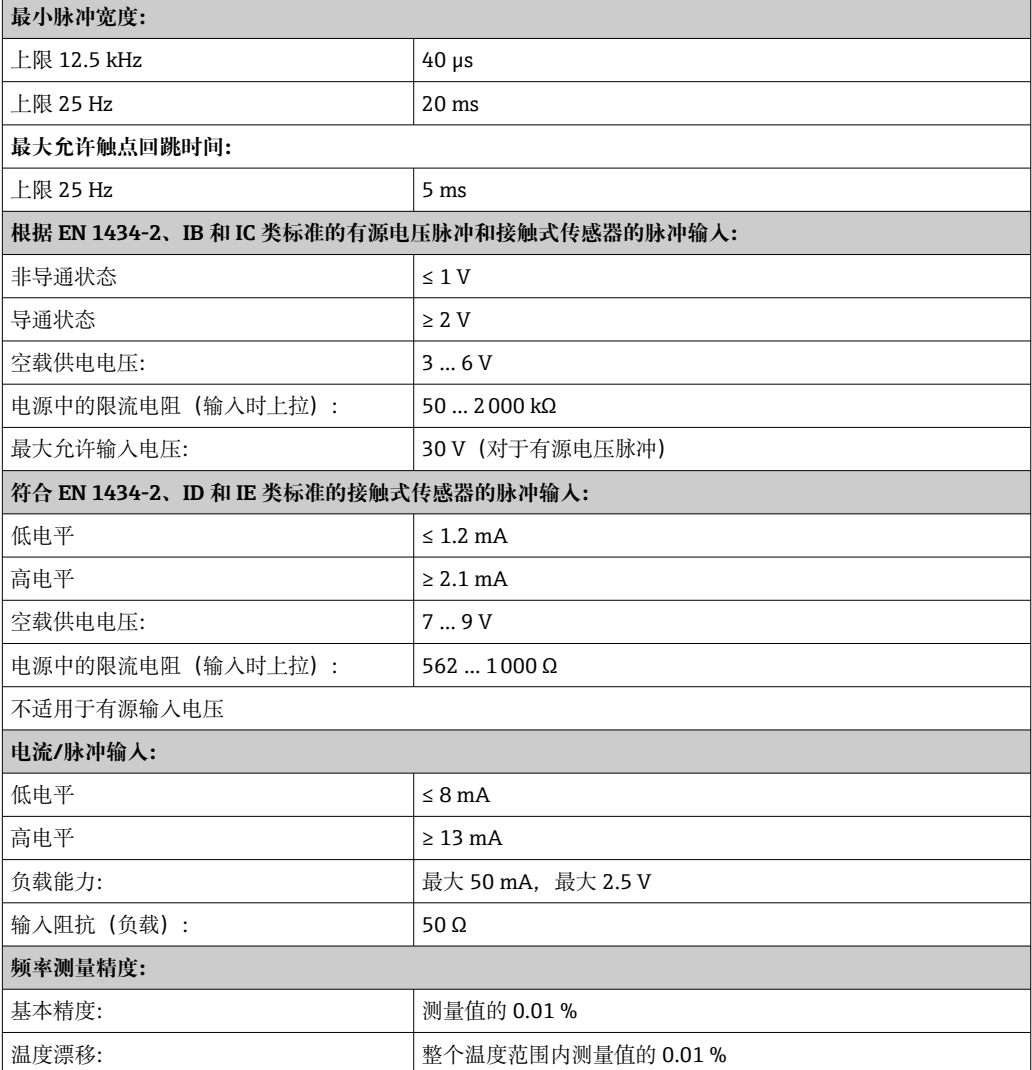

#### **2 路电流/RTD 输入**

这些输入可以用作电流输入 (04 ... 20 mA) : 或者 RTD 输入 (RTD = 热电阻 = 电阻温度计) 。在 这里,一个输入用于温度信号,另一个输入用于压力信号。

两个输入通电连接,但与其他输入和输出电气隔离(测试电压:500 V)。

#### **电流输入**

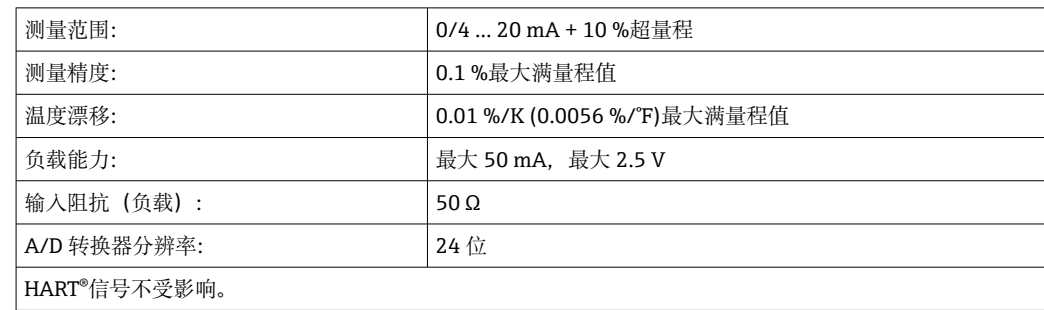

#### **RTD 输入**

Pt100、Pt500 和 Pt1000 热电阻可以连接到此输入。

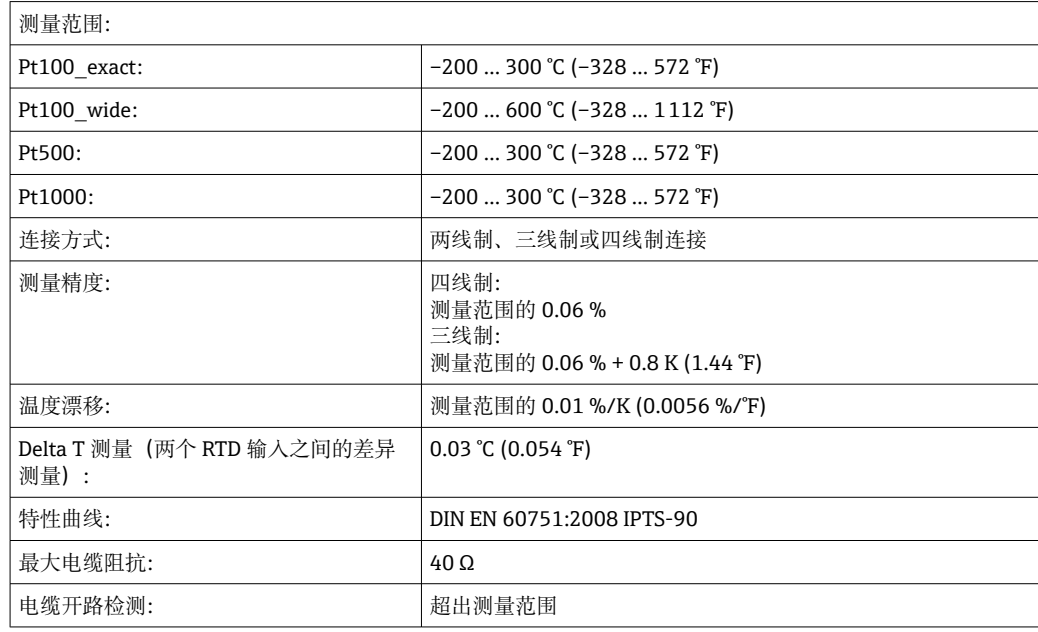

#### **数字量输入**

两个数字量输入可用于切换以下功能。

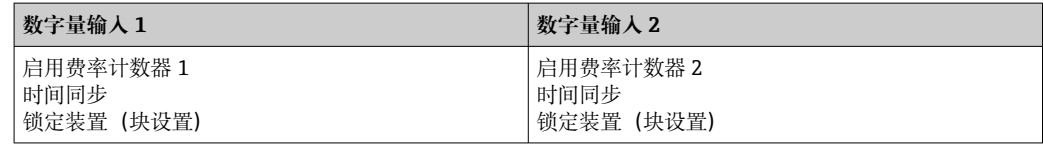

#### **输入电平:**

符合 IEC 61131-2 类型 3:

逻辑"0"(对应于-3 ... +5 V), 通过逻辑"1"(对应于+11 ... +30 V) 激活

#### **输入电流:**

最大 3.2 mA

#### **输入电压:**

最大 30 V (稳态, 不破坏输入)

## **输出**

电流/脉冲输出(可选) 出输出可用作 0/4...20 电流输出或电压脉冲输出。 此输出进行了电气隔离(所有其他输入和输出的 500 V 测试电压)。

#### **电流输出(有源)**

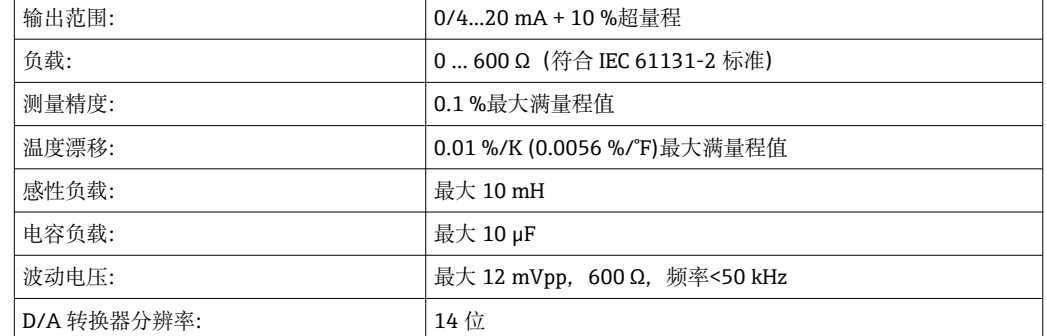

#### **脉冲输出(有源)**

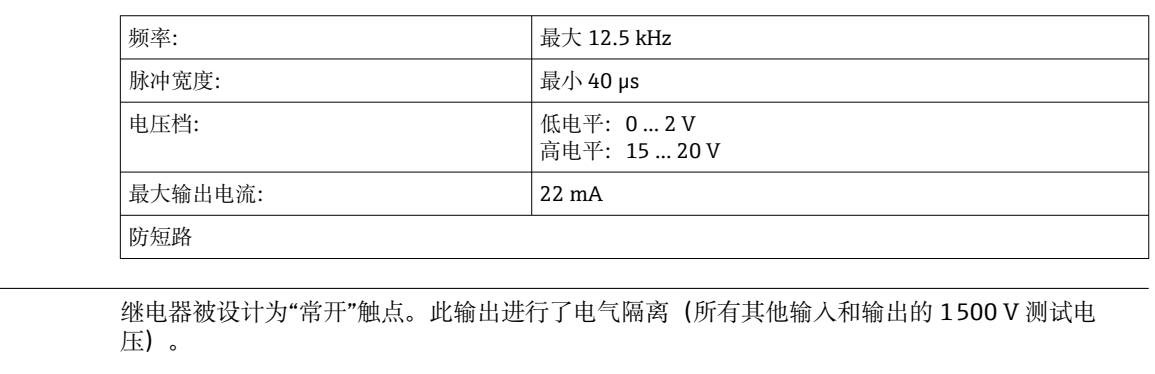

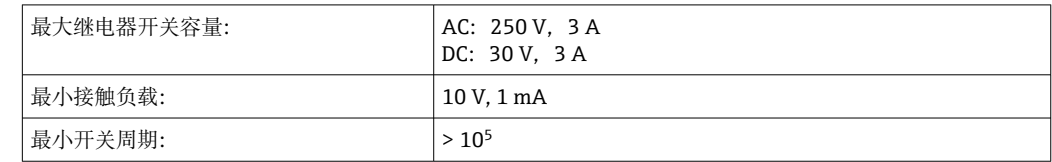

**2 路数字量输出,开路集电极 (可选)**

2 路继电器输出

两个数字量输入彼此电气隔离,并与所有其他输入和输出(测试电压:500 V)电气隔离。数字量 输出可用作状态或脉冲输出。

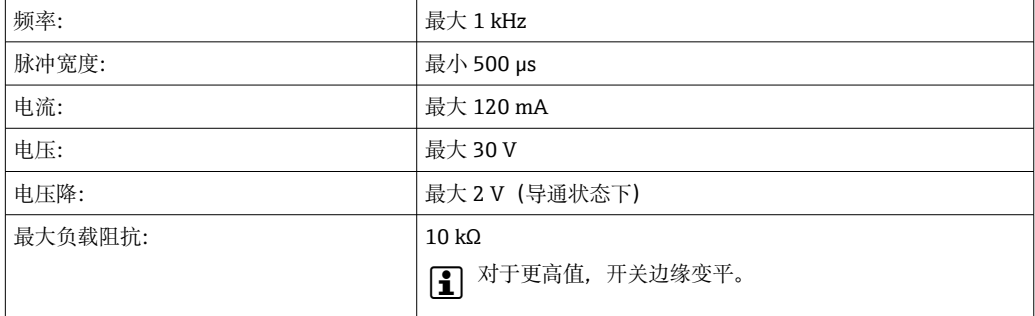

#### **辅助电压输出(变送器供电电 压)**

辅助电压输出可用于向变送器供电或控制数字量输入。辅助电压是防短路和电气隔离的(所有其 他输入和输出的 500 V 测试电压)。

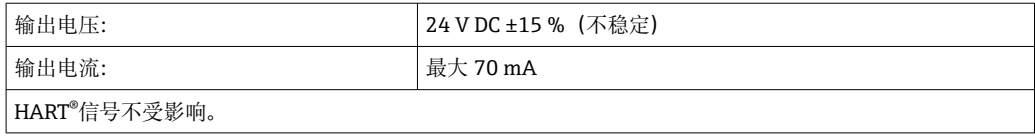

## **电源**

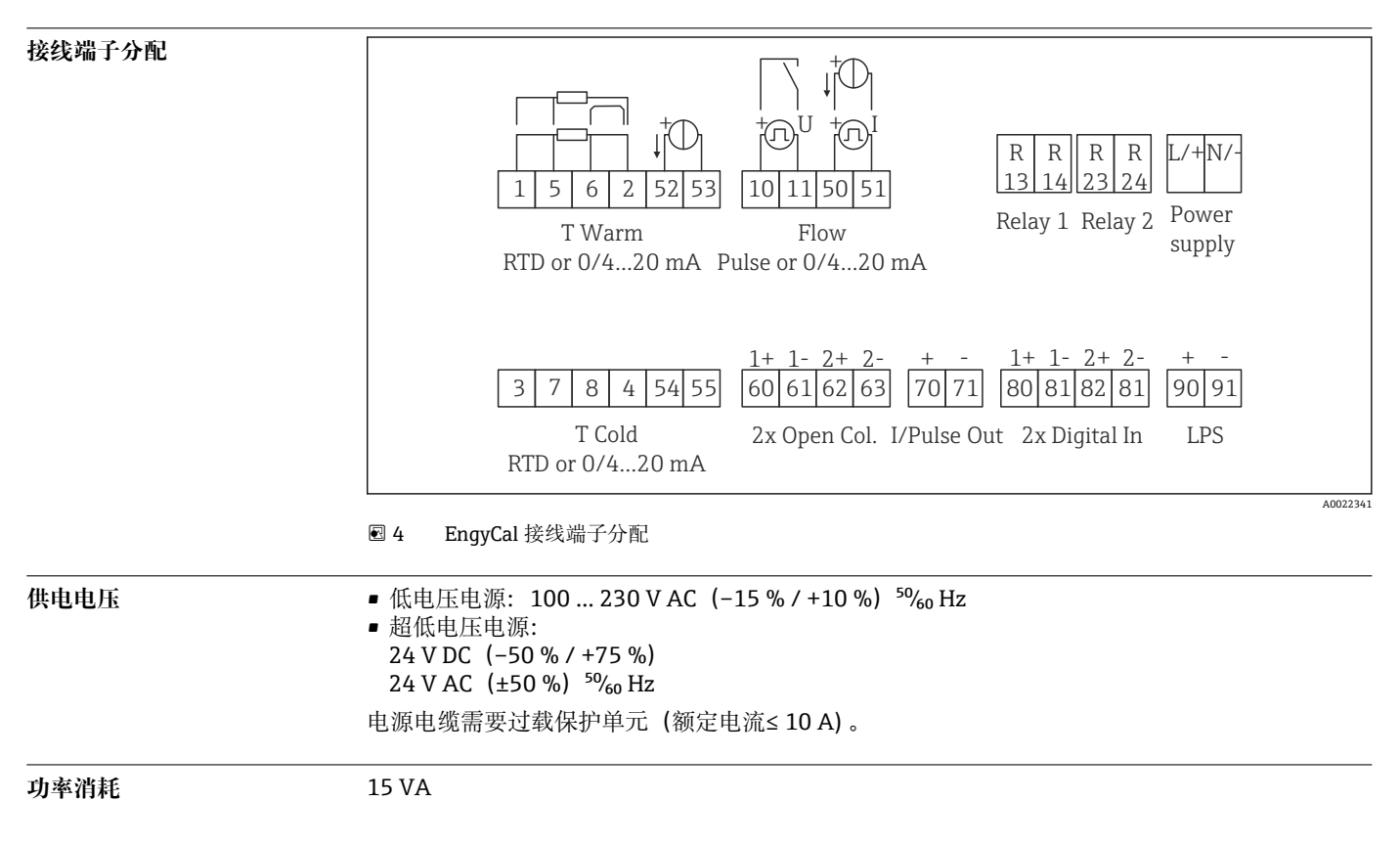

## **性能参数**

- 参考操作条件 雷浪 230 V AC ±10 %;50 Hz ±0.5 Hz
	- 预热时间 > 2 h
	- 环境温度 25 ℃ ±5 K(77 ℉ ±9 ℉)
	- 湿度 39 % ±10 % RH

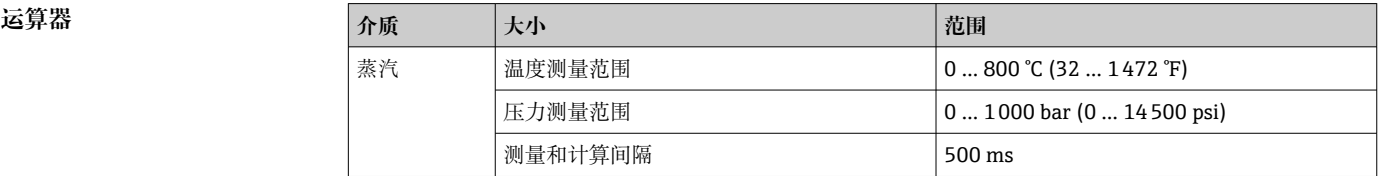

#### **计算标准 IAPWS IF97**

在一个完整蒸汽测量点中蒸汽质量和能量测量的典型精度: 约 1.5% (例如 Cerabar S、TR 10、 Prowirl 72、EngyCal RS33)

## **安装**

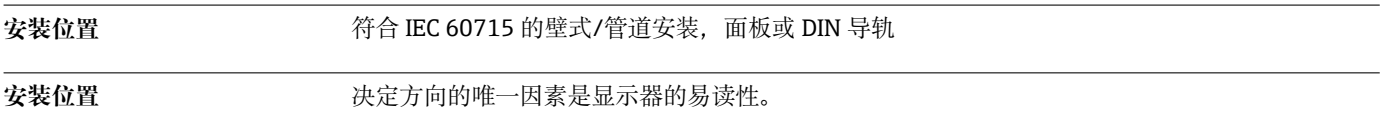

## **环境条件**

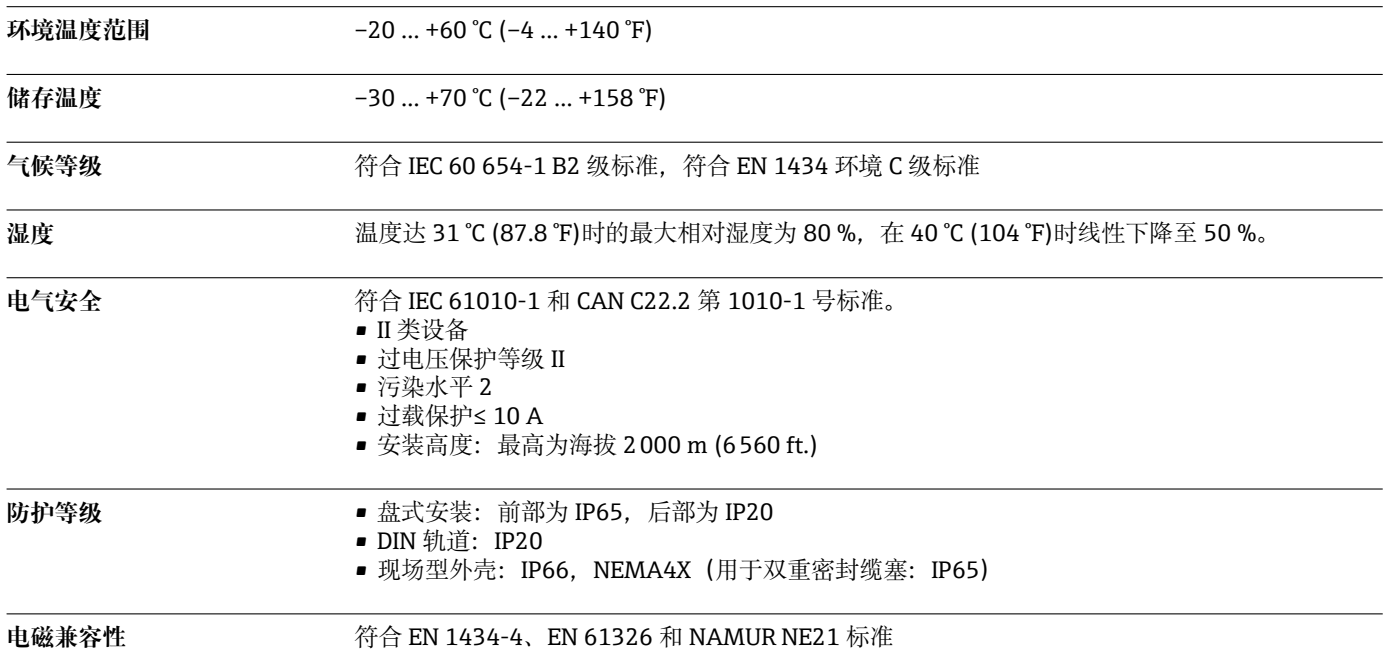

**机械结构**

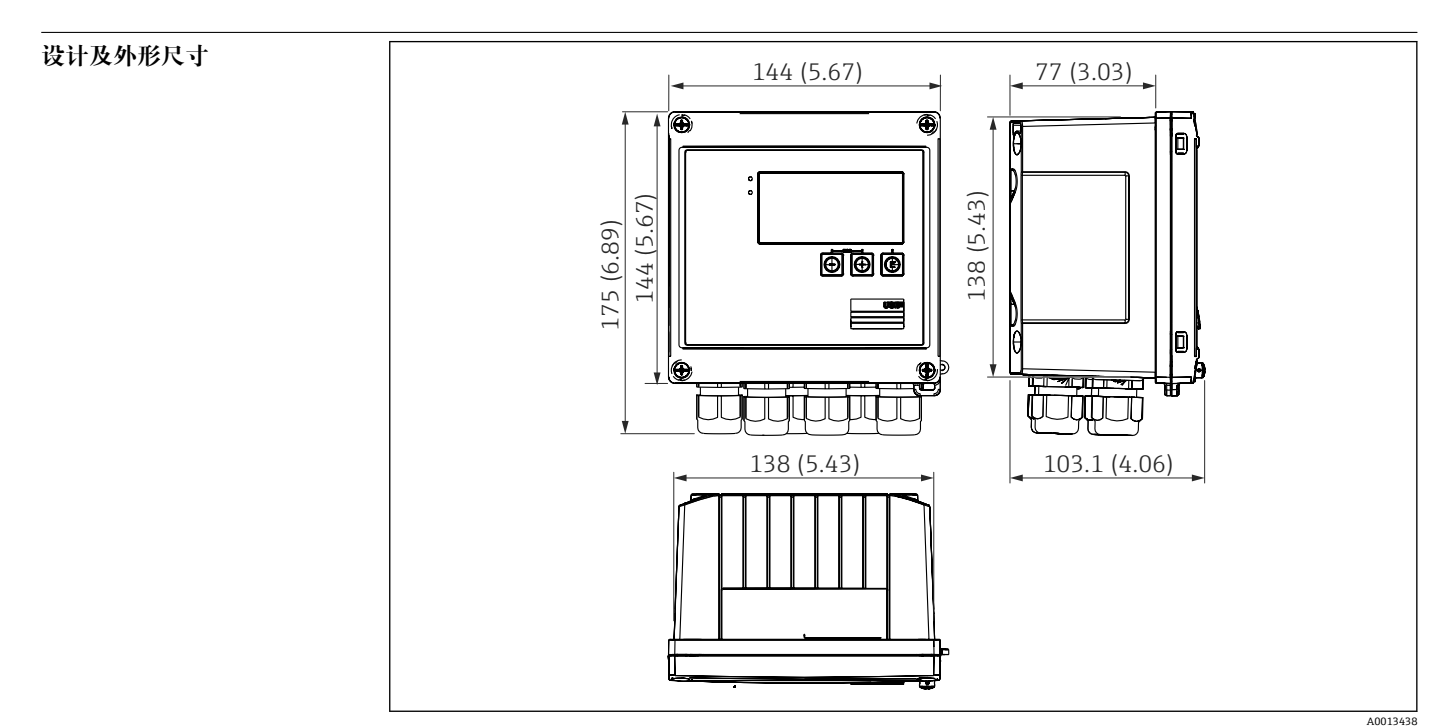

■ 5 EngyCal 外壳;尺寸单位: mm (in)

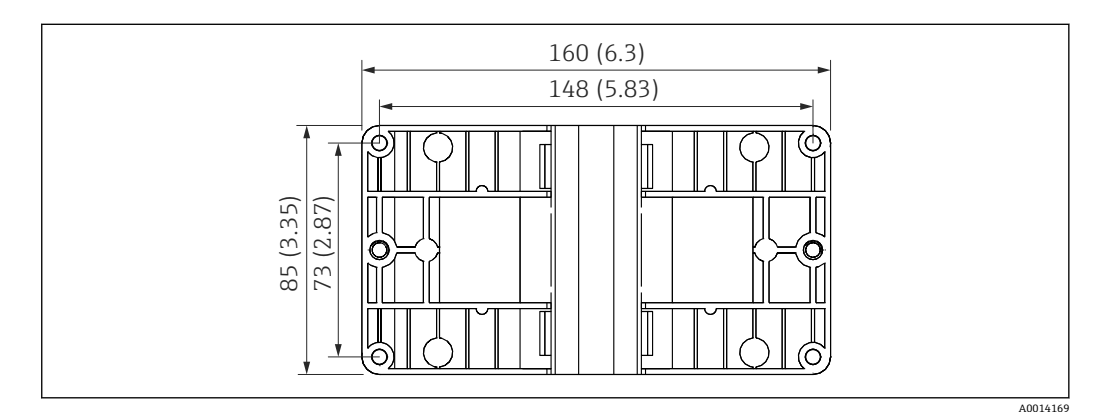

6 壁式、管道、盘式安装用安装板;尺寸单位:mm (in)

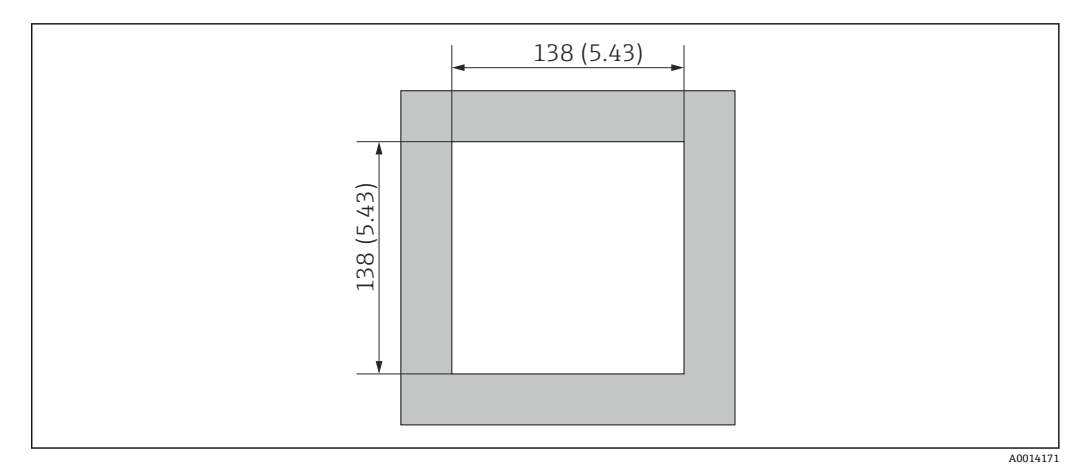

**图 7** 面板开口,单位: mm (in)

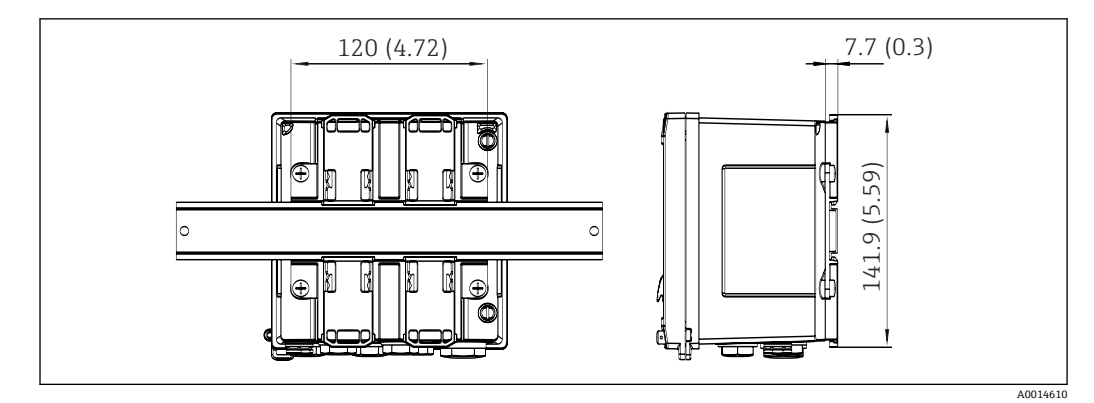

8 DIN 轨道连接座尺寸,单位:mm (in)

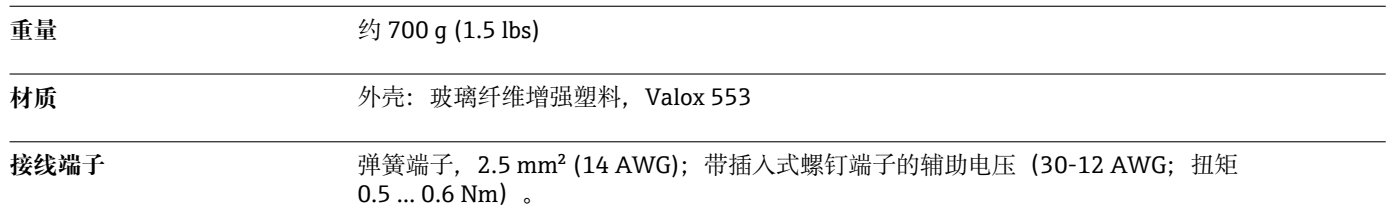

### **可操作性**

**语言** 您可以在设备上选择以下操作语言之一:英文,德文,法文,西班牙文,意大利文,荷兰文,葡 萄牙文,波兰文,俄文,捷克文

显示单元<br>
■ 显示屏: 160 x 80 点阵液晶显示屏, 带白色背光, 报警时颜色变为红色, 有效显示区域为 70 x 34 mm

(2.76"x 1.34") • LED 状态显示: 运行: 1 x 绿色 故障信息: 1 x 红色

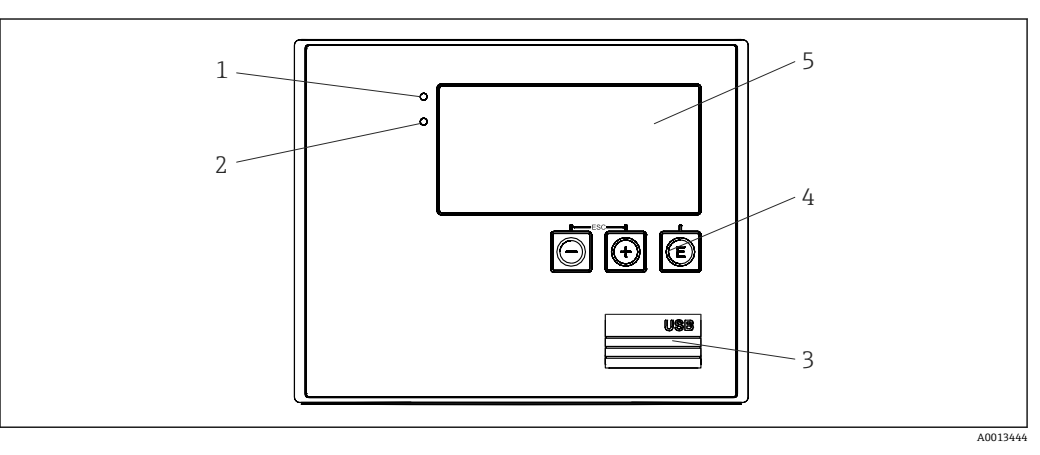

29 显示与操作单元

- 
- 1 绿色 LED 指示灯,"Operation" 2 红色 LED 指示灯,"Fault message"
- 3 用于设置的 USB 连接
- 4 操作键:-、+、E
- 5 160 x 80 点阵液晶显示屏

**现场操作** 3 个按键,"-"、"+"、"E"。

设置接口 http://www.piptitededict.com/disclostededictededictededictededictededictededictededictededictededictededic<br>第一次世纪的计算机进行设置。

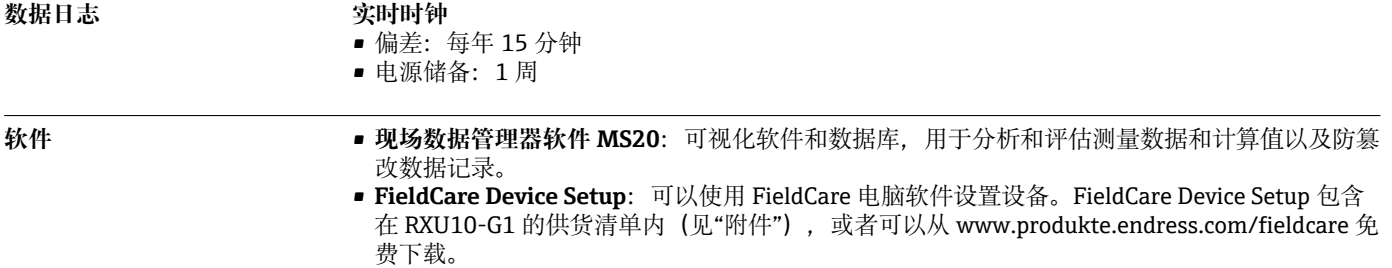

## **证书和认证**

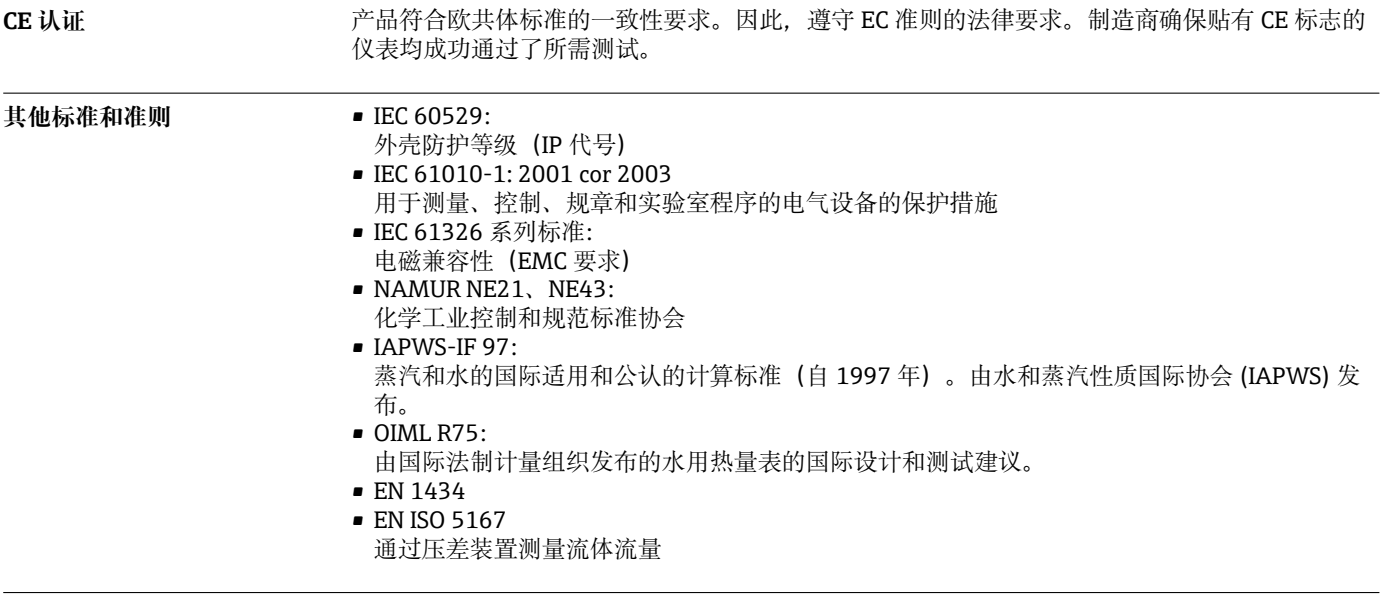

**CSA GP** CAN/CSA-C22.2 No. 61010-1. <sup>第二版</sup>

## **订购信息**

通过下列方式获取产品的详细订购信息:

- 在 Endress+Hauser 网站的 Configurator 产品选型软件中: www.endress.com ->点击"公司" ->选 择国家-> 点击"产品" ->通过过滤器和搜索区选择产品->打开产品主页->点击产品视图右侧的"设 置"按钮,打开 Configurator 产品选型软件。
- 咨询 Endress+Hauser 当地销售中心: www.endress.com/worldwide

## **产品选型软件:产品选型工具**

- 最新设置参数
- 取决于设备类型:直接输入测量点参数,例如:测量范围或显示语言
- 自动校验排他选项
- 自动生成订货号及其明细,PDF 文件或 Excel 文件输出
- 通过 Endress+Hauser 在线商城直接订购

## **供货清单**

供货清单:

- EngyCal(现场型外壳)
- 壁式安装板
- 《简明操作指南》,印刷版
- 可选 3 个接线端子(均为 5 针)
- 可选接口电缆和带 FieldCare Device Setup 组态设置软件的 DVD 套件
- 可选现场数据管理软件 MS20
- 可选用于 DIN 轨道、盘式安装、管道安装的安装硬件
- 可选过电压保护

## **附件**

Endress+Hauser 提供多种类型的仪表附件,以满足不同用户的需求。附件可以随仪表一起订购, 也可以单独订购。附件的详细订购信息请咨询 Endress+Hauser 当地销售中心,或登录 Endress +Hauser 公司的产品主页查询: www.endress.com。

#### **设备专用附件 变送器**

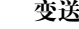

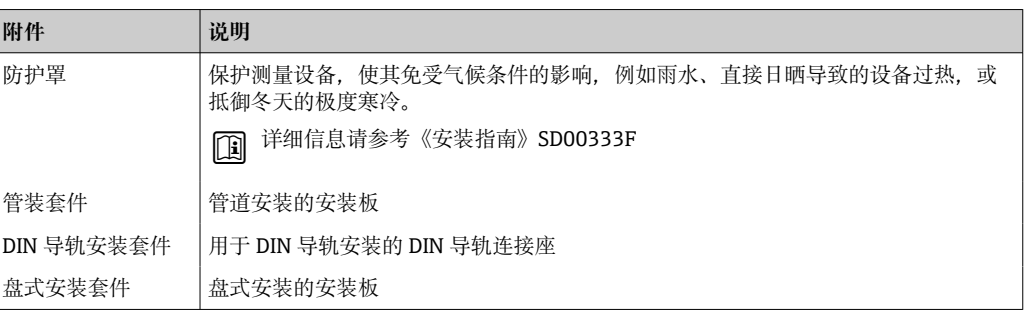

#### **传感器**

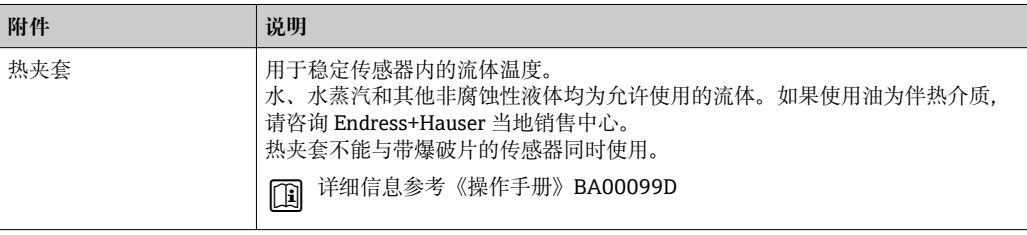

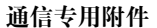

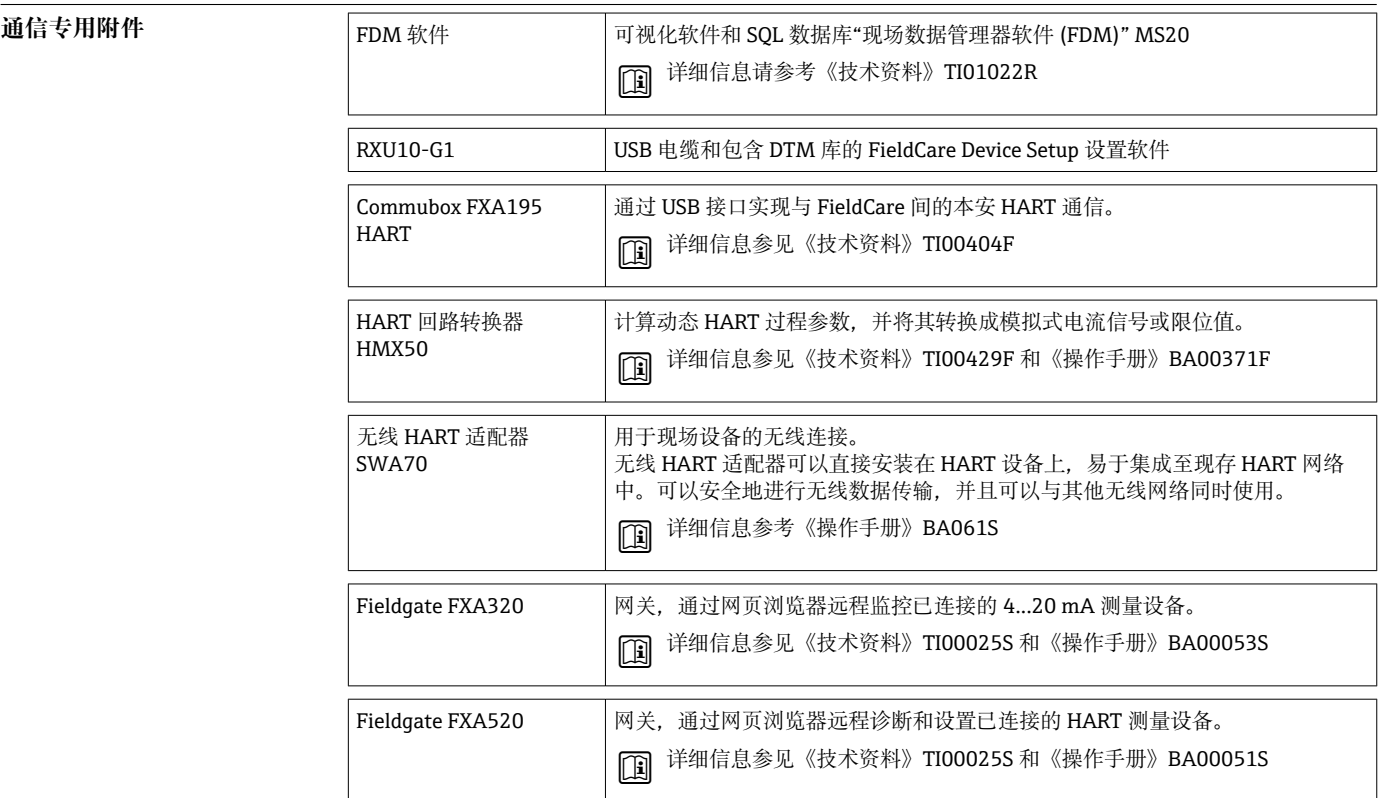

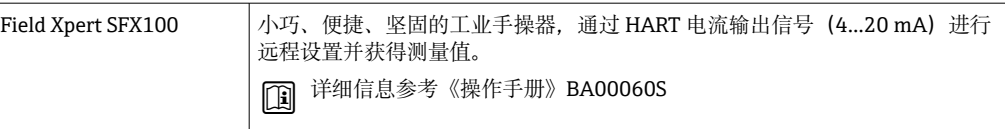

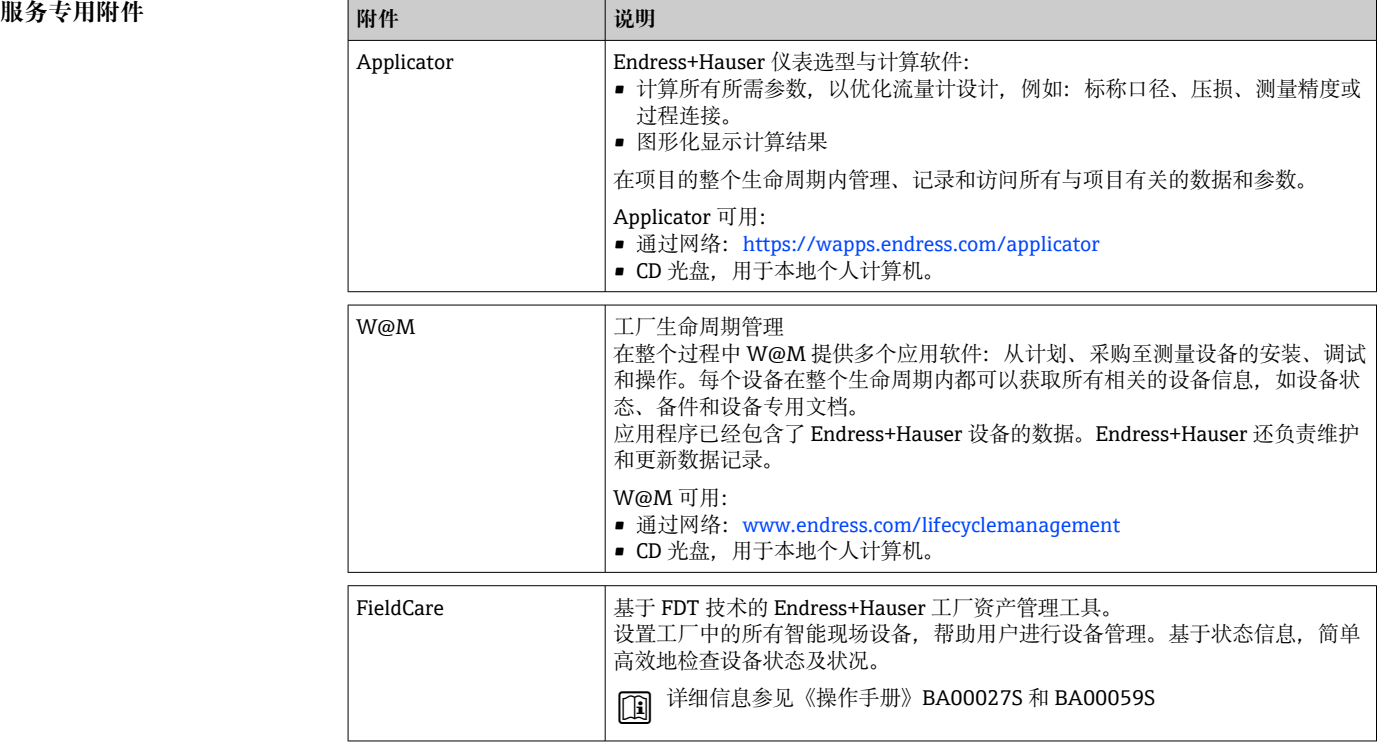

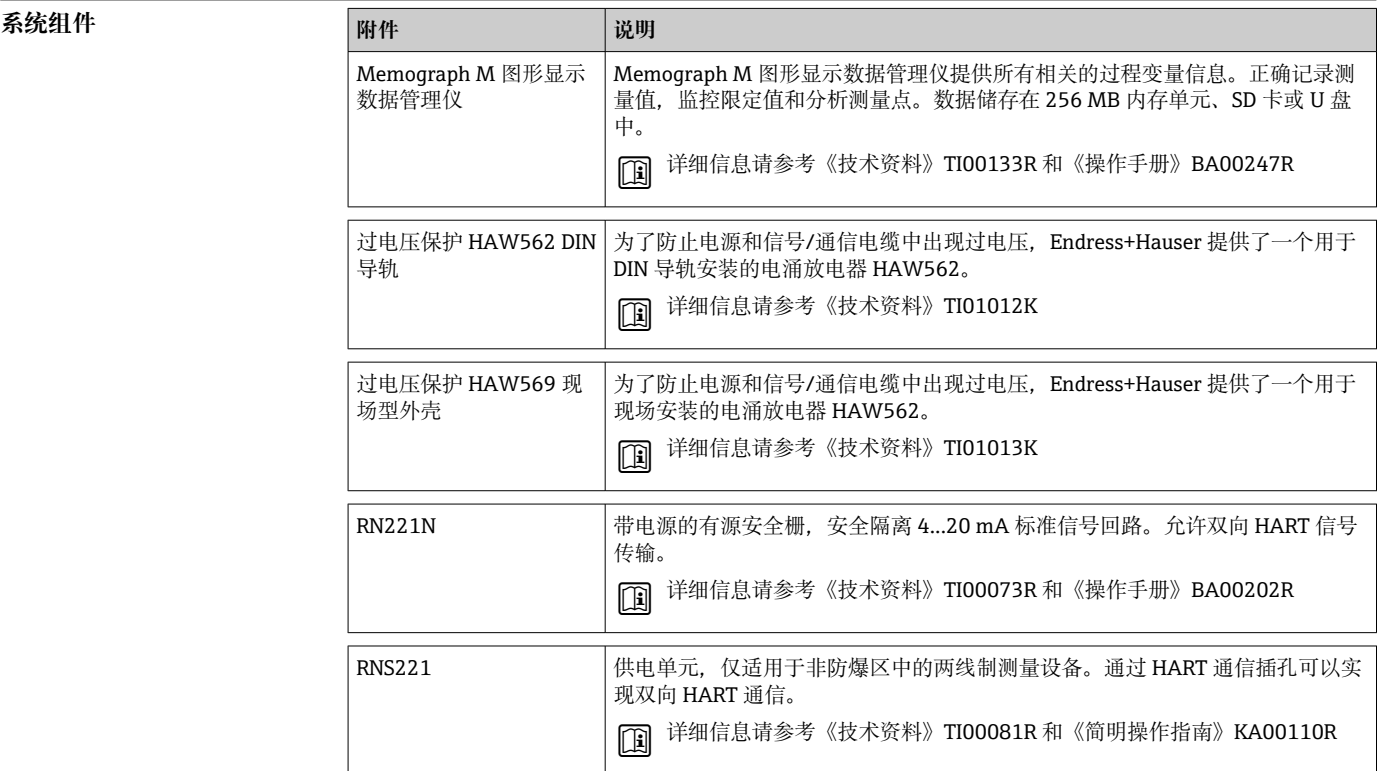

## **补充文档资料**

- EngyCal RS33 蒸汽计算仪《操作手册》: BA00294K
- EngyCal RS33 蒸汽计算仪《简明操作指南》: KA00293K
- HAW562 浪涌保护器《技术资料》: TI01012K
- HAW569 浪涌保护器《技术资料》:TI01013K
- 现场数据管理软件《简明操作指南》:KA00466C
- 《系统组件和数据记录仪》应用指南:FA00016K

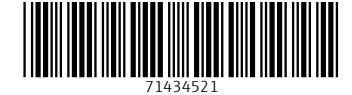

#### www.addresses.endress.com

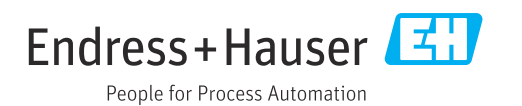